## Organize your Inbox

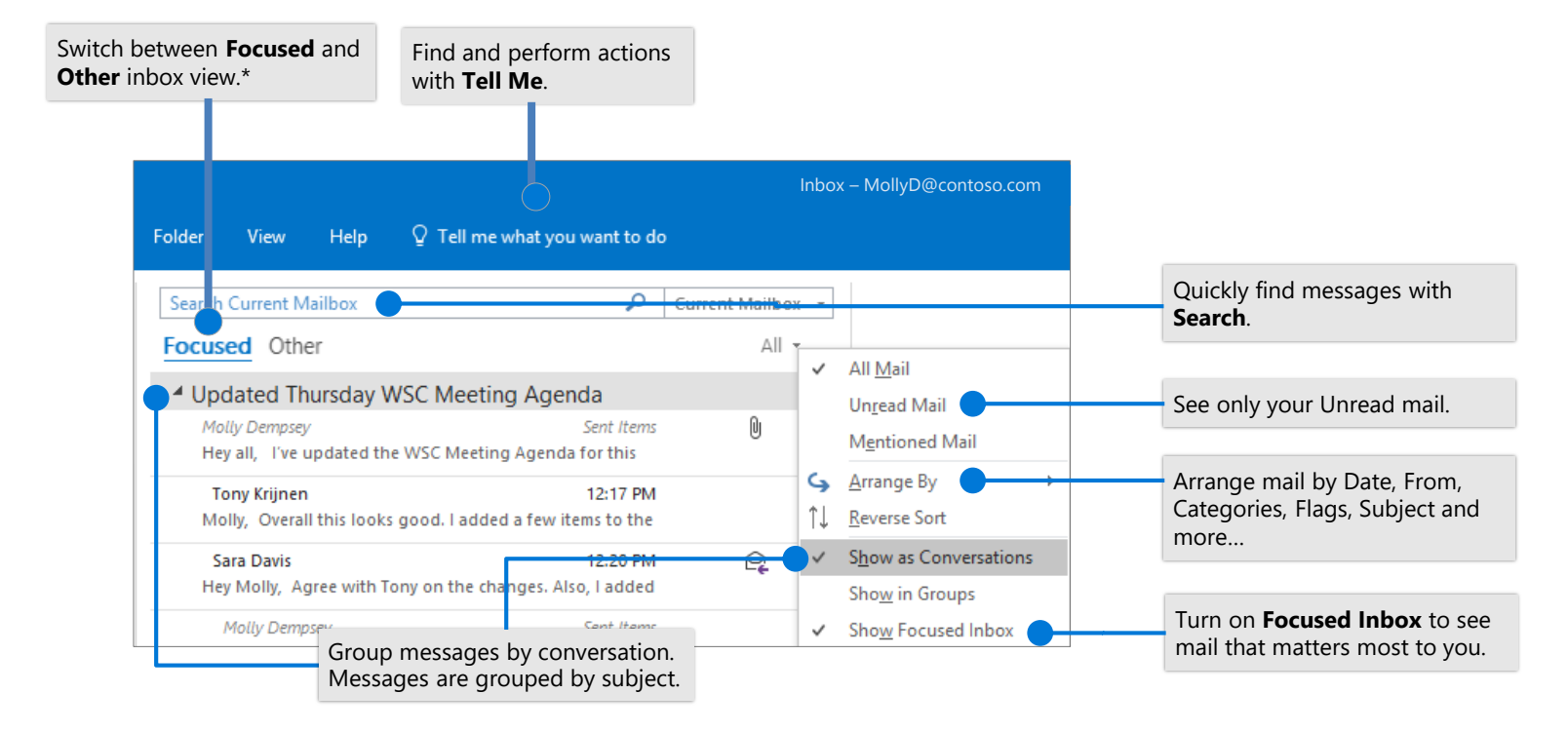

\*Focused inbox is only available with an Exchange, Outlook.com, or Office 365 account.

### Flag messages to set a reminder Train your Focused Inbox

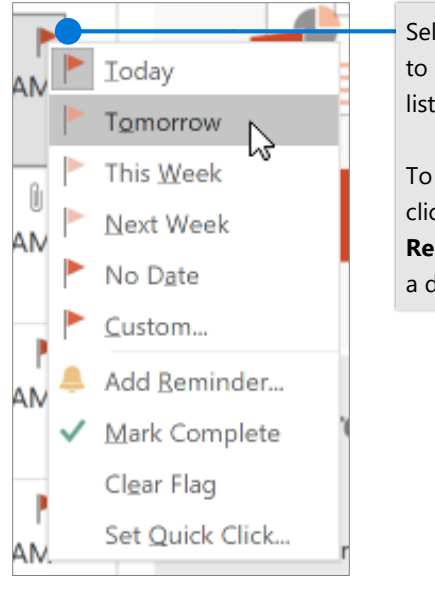

Select  $\blacktriangleright$  by a message to add it to your to-do list.

### To set a reminder, rightclick and select **Add Reminder...** Then choose a date and time.

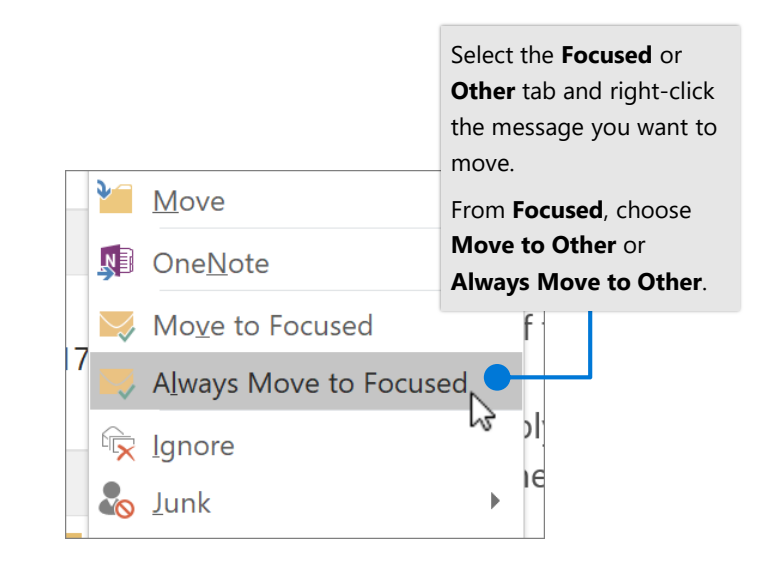

# Cheat sheet - Outlook Mail Windows

### Find & perform actions with Tell Me Attach a link to share a file

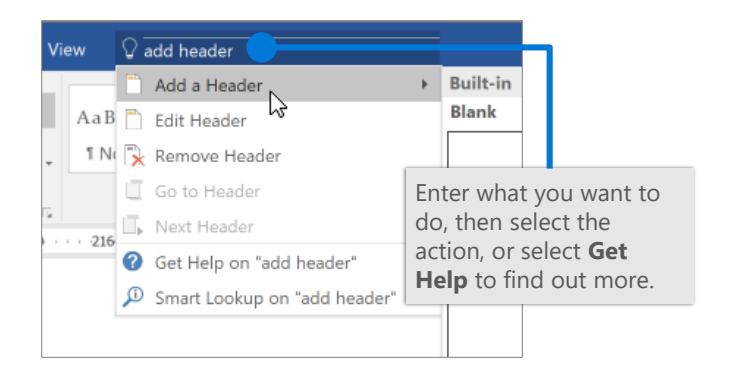

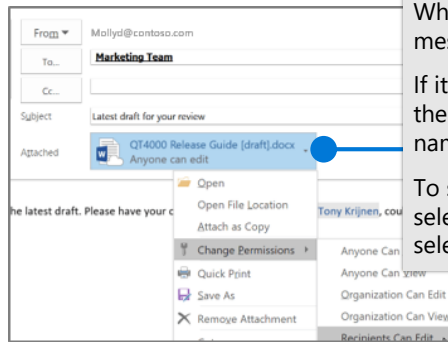

While composing a message, select **Attach File**.

If it's an online file, select the arrow next to the file name to set file permissions.

To share as an online file, select **Upload**, and then select your cloud location.

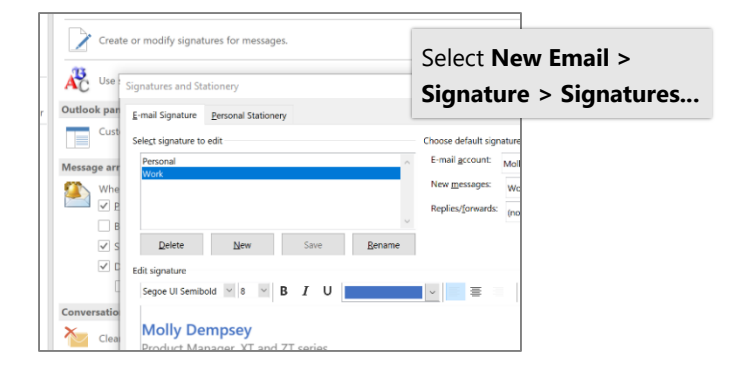

### Create a signature Set an Out of Office notification

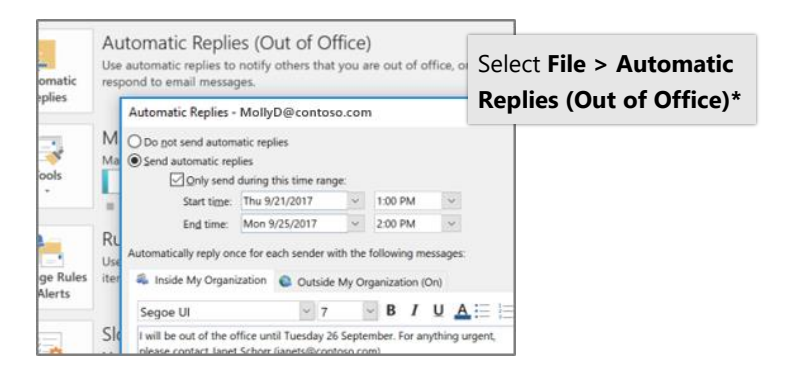

\*Automatic Replies is only available with an Exchange, Outlook.com, or Office 365 account.

### Keyboard shortcuts

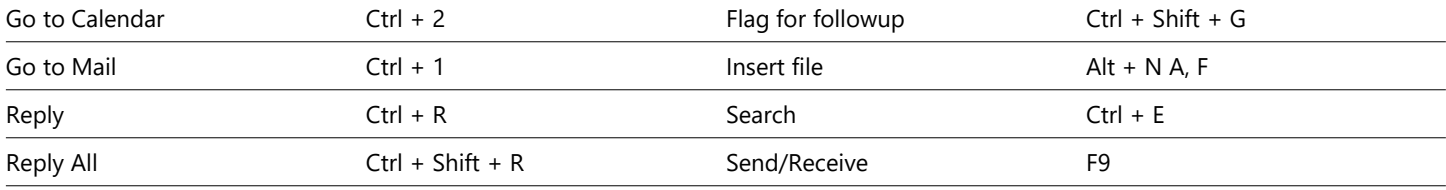

See keyboard shortcuts for Outlook at: <https://go.microsoft.com/fwlink/?linkid=864503>

### More info

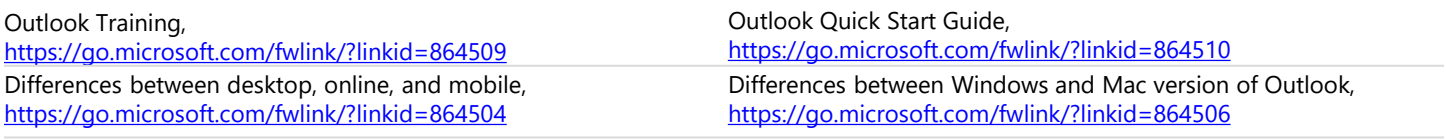